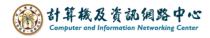

## Check mailbox usage

1. Please click on the settings icon, click **[Options]**.

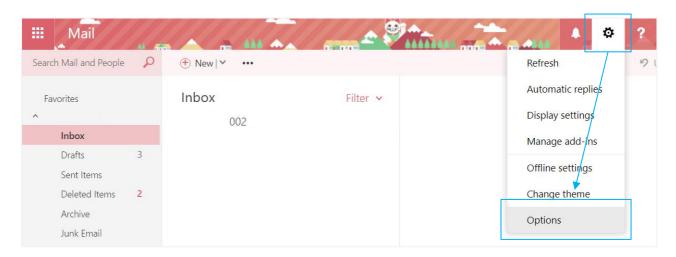

2. Click on [General] to expand, then click [My account], you can view the [Mailbox usage].

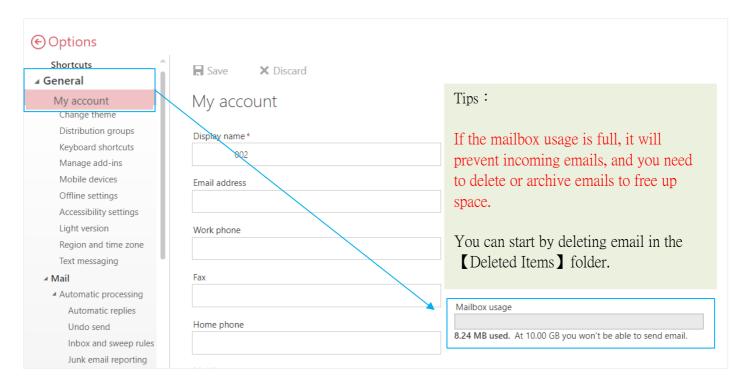